# **Eliminación de atascos de papel**

Cuando se produce un atasco, la impresora muestra un mensaje **2xx Atasco papel** y deja de imprimir. Una vez eliminado el atasco, abra y cierre la cubierta superior para borrar el mensaje y reanudar la impresión.

### **Eliminación de atascos 200/201 de la bandeja de papel o del alimentador multiuso**

Un mensaje **200 Atasco papel** se puede producir cuando la impresora se apaga mientras se está imprimiendo un trabajo.

Un mensaje **201 Atasco papel** se produce cuando la alimentación de papel desde la bandeja o el alimentador multiuso no es correcta.

#### **Eliminación de atascos de la bandeja de papel**

El papel se puede atascar en la bandeja o encontrarse detrás de ésta. Para eliminar el atasco:

 **1** Extraiga la bandeja que la impresora está utilizando para el trabajo actual y, a continuación, la cubierta de la bandeja.

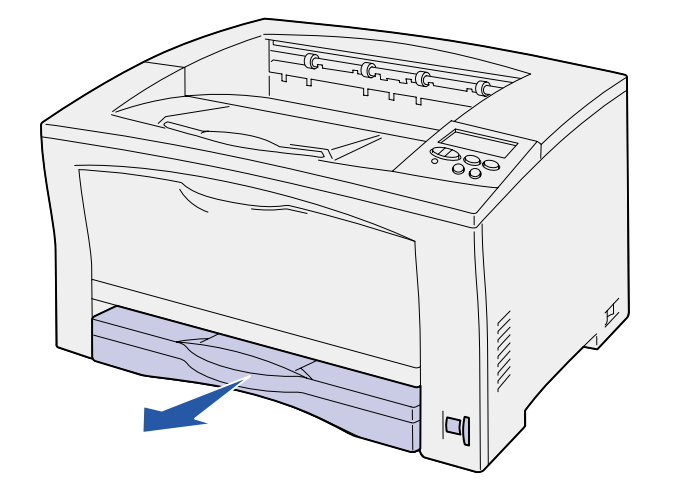

- **2** Si el papel está atascado en la bandeja, extráigalo.
- **3** Compruebe si queda algún papel atascado en la zona de la bandeja y extráigalo.

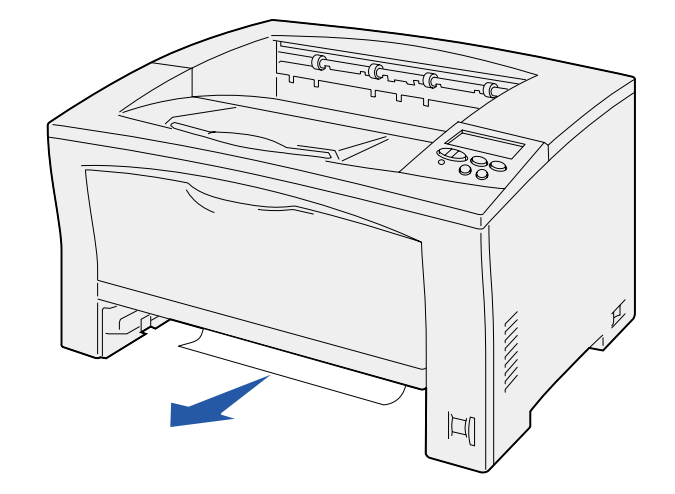

- **4** Vuelva a colocar la cubierta y, a continuación, vuelva a insertar la bandeja.
- **5** Abra y cierre la cubierta superior para eliminar el mensaje.

#### **Eliminación de atascos del alimentador multiuso**

 **1** Abra el alimentador multiuso y extraiga el papel de la bandeja.

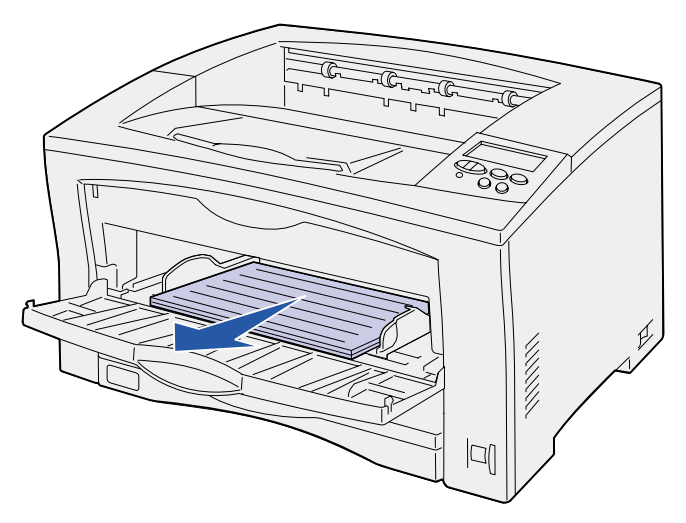

 **2** Si el papel está atascado en el alimentador multiuso, extráigalo.

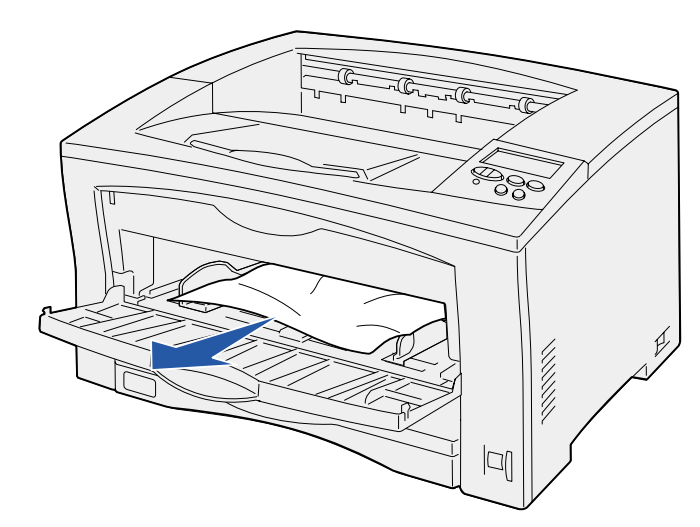

 **3** Abra y cierre la cubierta superior para eliminar el mensaje.

# <span id="page-0-0"></span>**Eliminación de atascos 202 del cartucho de impresión**

El mensaje **202 Atasco papel** se produce cuando el papel ya no se encuentra en la bandeja de papel pero aún no ha llegado al fusor.

Para eliminar el atasco:

- **1** Extraiga el papel de la bandeja de salida.
- **2** Pulse el botón de liberación de la parte izquierda de la impresora para abrir la cubierta superior.

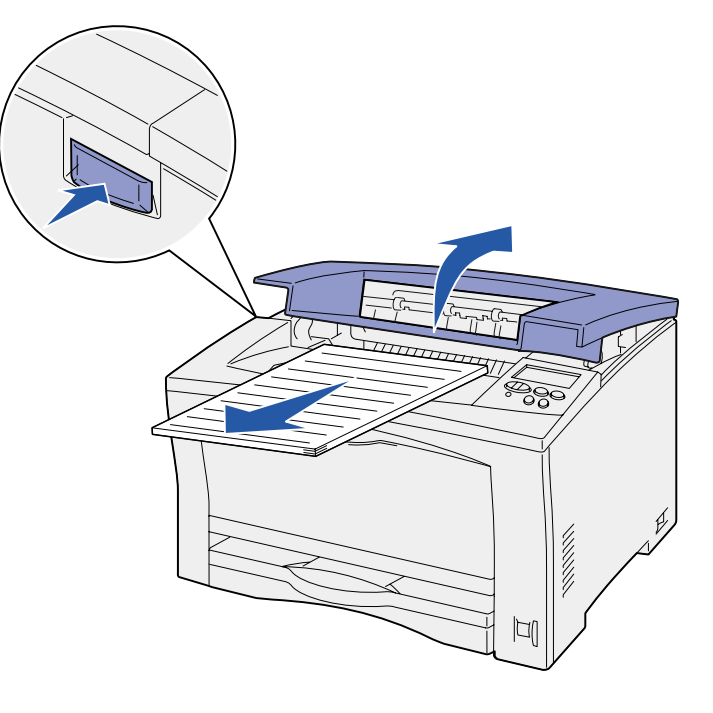

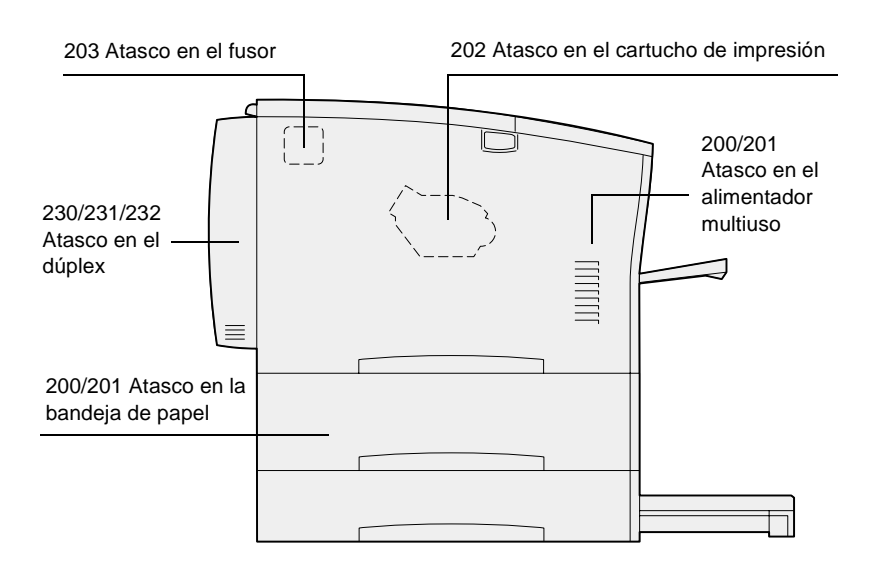

 **3** Extraiga el cartucho de impresión y, a continuación, déjelo a un lado.

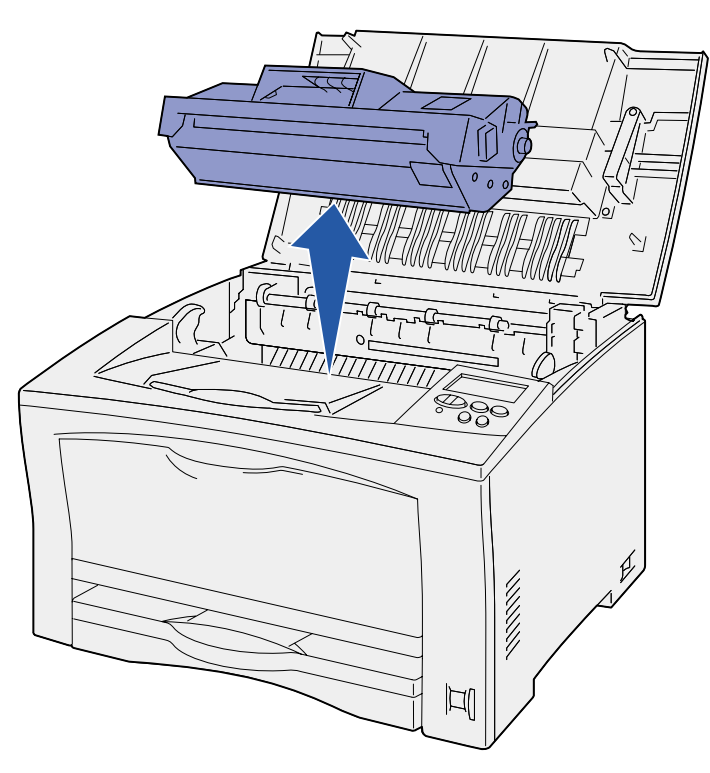

 **4** Suba la palanca de la guía de papel del cartucho de impresión y extraiga el papel atascado.

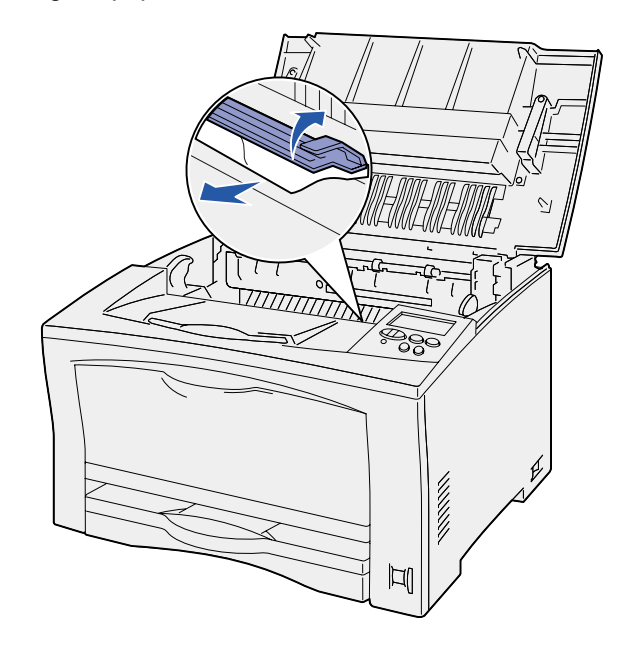

- **5** Baje la palanca de la guía de papel del cartucho de impresión.
- **6** Vuelva a insertar el cartucho de impresión.
- **7** Cierre la cubierta superior para borrar el mensaje.

# <span id="page-1-0"></span>**Eliminación de atascos 203 del fusor**

El mensaje **203 Atasco papel** se produce cuando se atasca papel en el fusor.

Para eliminar el atasco:

- **1** Extraiga el papel de la bandeja de salida.
- **2** Pulse el botón de liberación de la parte izquierda de la impresora para abrir la cubierta superior.

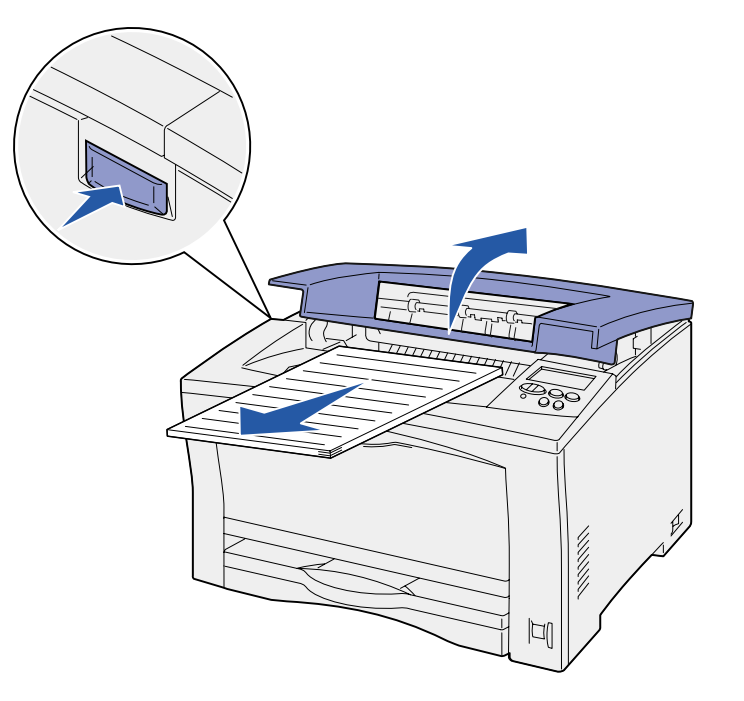

**PRECAUCIÓN** El fusor puede estar caliente. Espere a que se enfríe para continuar.

 **3** Levante la guía de papel del fusor y extraiga el papel atascado.

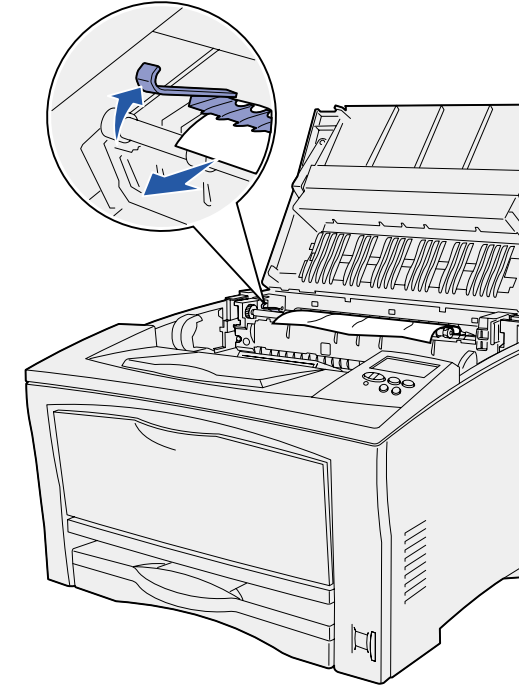

- **4** Baje la guía de papel del fusor.
- **5** Cierre la cubierta superior para borrar el mensaje.

### **Eliminación de atascos 230/231/232 de la unidad dúplex**

El mensaje **230 Atasco papel** se produce cuando el papel se atasca en la parte superior del fusor antes de pasar por la cubierta superior de la unidad dúplex, o si se atasca en la cubierta superior de la unidad dúplex.

El mensaje **231 Atasco papel** se produce cuando el papel ha pasado por la cubierta superior de la unidad dúplex y se atasca en la cubierta inferior de la unidad dúplex.

El mensaje **232 Atasco papel** se produce cuando el papel entra en la cubierta inferior de la unidad dúplex y tras pasar por ella se atasca debajo del cartucho de impresión.

Para eliminar el atasco:

 **1** Compruebe si hay papel en la parte superior del fusor y extráigalo.

(Consulte ["Eliminación de atascos 203 del fusor"](#page-1-0) para obtener ayuda).

- **2** Abra la cubierta superior de la unidad dúplex.
- **3** Compruebe si hay papel atascado y extráigalo.

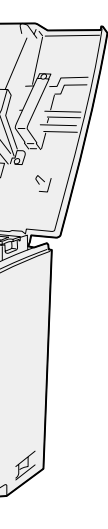

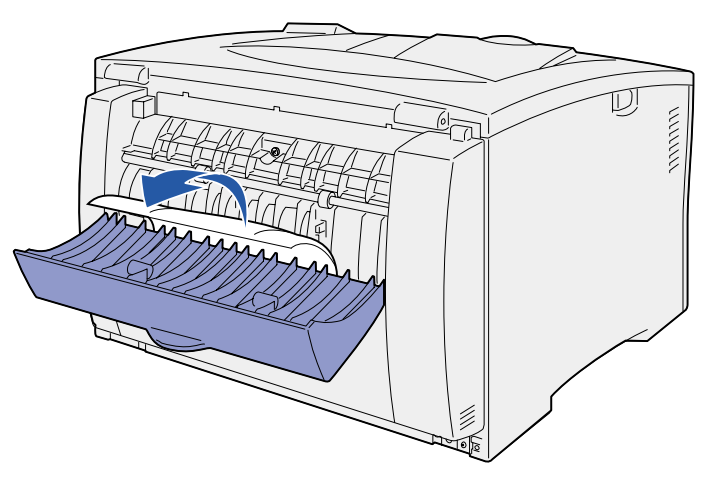

- **4** Cierre la cubierta superior de la unidad dúplex.
- **5** Abra la cubierta inferior de la unidad dúplex.
- **6** Compruebe si hay papel atascado y extráigalo.

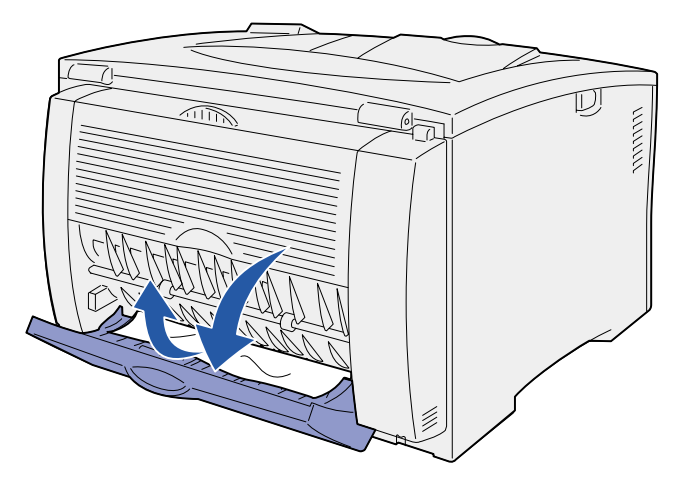

- **7** Cierre la cubierta inferior de la unidad dúplex.
- **8** Extraiga el cartucho de impresión y el papel atascado.

(Consulte ["Eliminación de atascos 202 del cartucho de](#page-0-0)  [impresión"](#page-0-0) para obtener ayuda).

- **9** Vuelva a insertar el cartucho de impresión.
- **10** Cierre la cubierta superior para borrar el mensaje.